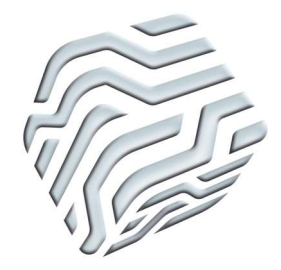

XIX Encontro Nacional de Tecnologia do Ambiente Construído ENTAC 2022

Ambiente Construído: Resiliente e Sustentável Canela, Brasil, 9 a 11 novembro de 2022

# Análise do uso de BIM na extração dos dados necessários para a avaliação de eficiência energética da INI-C

Analysis of the use of BIM in extracting the data necessary for the energy efficiency assessment of INI-C

# Luís Filipe Muta

Universidade Federal de Santa Catarina | Florianópolis | Brasil | luis.muta@posgrad.ufsc.br

# Antonio César Silveira Baptista da Silva

Universidade Federal de Pelotas | Pelotas | Brasil | antoniocesar.sbs@gmail.com Luciano de Vasconcellos Corrêa

Universidade Federal de Pelotas | Pelotas | Brasil | arqvasconcellos@yahoo.com.br

## Fábio Kellermann Schramm

Universidade Federal de Pelotas | Pelotas | Brasil | fabioks@ufpel.edu.br

## Ana Paula Melo

Universidade Federal de Santa Catarina | Florianópolis | Brasil | a.p.melo@ufsc.br

## Resumo

Objetivou-se analisar o potencial de BIM na extração dos dados necessários para a avaliação simplificada de eficiência energética da envoltória pela nova Instrução Normativa do Inmetro (INI-C). A partir de um estudo de caso, adotando-se o software Revit, foi desenvolvido um modelo BIM e as variáveis necessárias para a avaliação foram extraídas. Constatou-se que 62% dos dados puderam ser extraídos por tabelas geradas pelo Revit e que 38% dos dados precisaram ser extraídos a partir da análise das plantas e dos cortes do modelo BIM. Sugere-se o desenvolvimento de diretrizes de modelagem BIM, especificas para a avaliação da INI-C.

Palavras-chave: BIM. INI-C. Avaliação de eficiência energética. Envoltória. Extração de dados.

## Abstract

The objective was to analyze the potential of BIM in extracting the data necessary for the simplified evaluation of energy efficiency of the envelope by Inmetro's new Normative Instruction (INI-C). From a case study, a BIM model was developed using Revit and the data necessary for the evaluation were extracted. It was found that 62% of the data were extracted

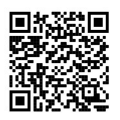

#### Como citar:

MUTA, L. F.; SILVA, A. C. S. B.; CORRÊA, L. V.; SCHRAMM, F. K.; MELO, A. P. Análise do uso de BIM na extração dos dados necessários para a avaliação de eficiência energética da INI-C. In: ENCONTRO NACIONAL DE TECNOLOGIA DO AMBIENTE CONSTRUÍDO, 19., 2022, Canela. Anais... Porto Alegre: ANTAC, 2022. p. XXX-XXX.

from tables generated by Revit and that 38% of the data had to be extracted from the floor plans and sections of the BIM model. It is suggested the development of BIM guidelines, specific for the evaluation of INI-C.

Keywords: BIM. INI-C. Energy efficiency assessment. Envelope. Data collection.

# **INTRODUÇÃO**

As exigências globais em prol do uso eficiente da energia aumentaram em decorrência da limitação dos recursos naturais [1]. No cenário nacional, as edificações demandam 51,2% da oferta interna de energia elétrica [2].

O poder público apresentou medidas voltadas para a eficiência energética, sendo as principais o Programa Brasileiro de Etiquetagem de Edificações (PBE Edifica) e a Etiqueta Nacional de Conservação de Energia (ENCE) [3] [4].

A ENCE demonstra a classe de eficiência energética das edificações por uma escala que varia de "A" (mais eficiente) a "E" (menos eficiente). Para receber a ENCE, a edificação precisar ser avaliada a partir dos regulamentos e instruções normativas do Inmetro [5].

Conforme a Instrução Normativa SLTI/MP nº 02/2014, as novas edificações públicas federais e as existentes que recebam retrofit devem obter a ENCE classe "A" [6]. Considerando as edificações abrangidas pela IN 02/2014, utiliza-se a nova Instrução Normativa do Inmetro (INI-C) [7].

A avaliação de eficiência energética é realizada convencionalmente a partir de ferramentas baseadas em Desenho Assistido por Computador (CAD) [5]. Os projetos oriundos de CAD frequentemente apresentam erros de detalhamento e omissões de dados, fatores que dificultam a avaliação de eficiência energética [8] [9].

A Modelagem da Informação da Construção (BIM) surge como uma tecnologia promissora, capaz de reduzir a ocorrência de erros e omissões de dados de projeto [9]. A partir das ferramentas BIM é possível criar modelos paramétricos que apresentam elevada riqueza semântica. Os dados dos modelos podem ser extraídos automaticamente para tabelas eletrônicas [8].

O uso de BIM em obras públicas no Brasil iniciou em 2021, conforme a Lei nº 14.133/2021 [10]. Considerando que a ENCE é compulsória para as edificações federais [6], é possível afirmar que a avaliação de eficiência energética e o uso de BIM convergirão. Considerando tal realidade, o desenvolvimento de pesquisas focadas na integração entre os temas é essencial, principalmente para analisar o potencial de BIM na redução dos problemas observados na avaliação de eficiência energética.

# OBJETIVO

O objetivo da pesquisa é analisar o uso da plataforma BIM na obtenção dos dados necessários para a avaliação de eficiência energética da envoltória pelo método simplificado da INI-C.

# MÉTODO

O método adotado para o desenvolvimento da pesquisa foi o estudo de caso, que foi dividido em cinco etapas: (a) identificar os dados necessários para o método simplificado da INI-C; (b) definir uma ferramenta de modelagem BIM; (c) identificar um objeto de estudo; (d) modelar o objeto de estudo; e (e) avaliar a eficiência energética da envoltória.

# DESCRIÇÃO DO OBJETO DE ESTUDO

O protótipo representativo de grandes escritórios – ilustrado pela Figura 1 – foi escolhido como objeto de estudo por apresentar uma geometria simples e layout arquitetônico simplificado – modelo retangular sem separação interna de ambientes – e por contar com os dados necessários para a avaliação de eficiência energética da envoltória [11].

#### Figura 1: Vista ortogonal do objeto de estudo

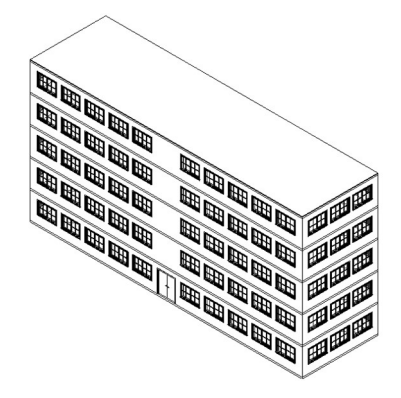

Fonte: Os autores.

Os limites para a aplicação do método simplificado para a avaliação de eficiência energética da envoltória pela INI-C, assim como as características reais do objeto de estudo, são apresentados pela Tabela 1.

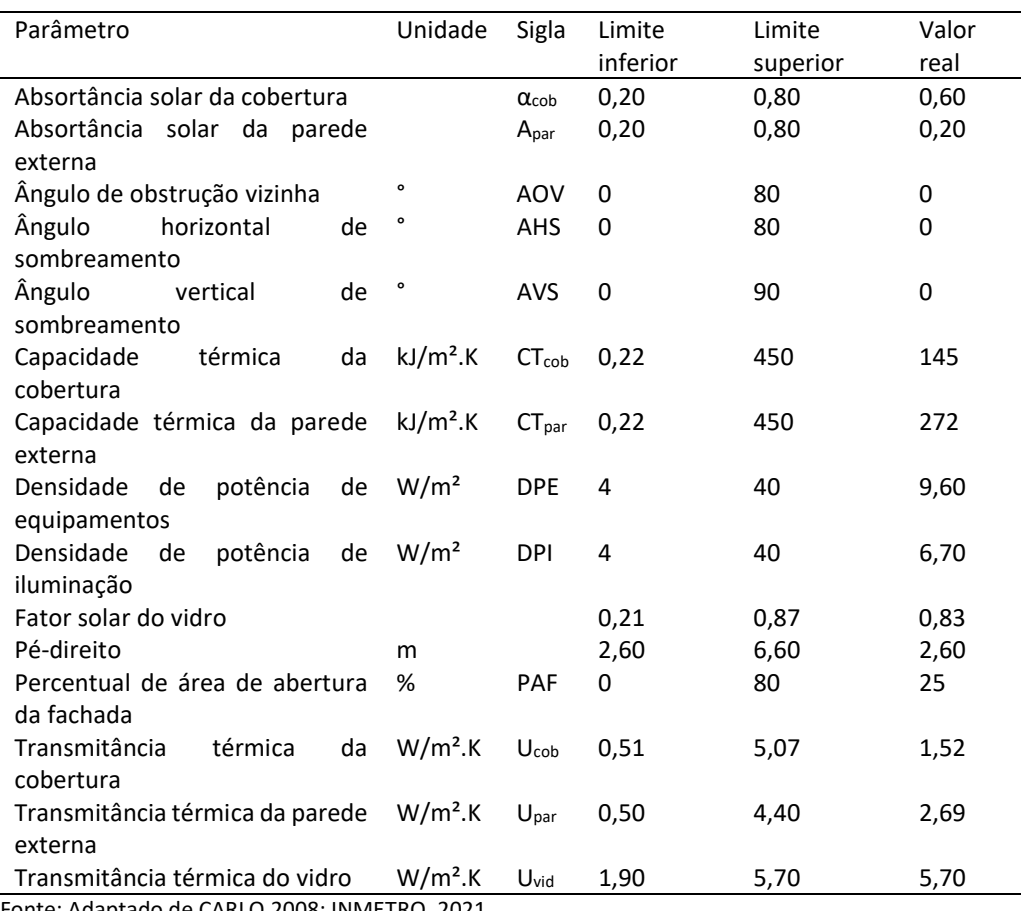

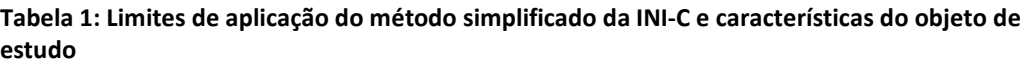

Fonte: Adaptado de CARLO,2008; INMETRO, 2021.

## DEFINIÇÃO DA FERRAMENTA DE MODELAGEM BIM

Visando atingir o maior número de usuários possíveis, o Revit foi a ferramenta BIM adotada para a condução dessa pesquisa, sendo esse o software mais utilizado no meio acadêmico e no mercado da construção civil [12] [13].

O Revit é utilizado na Faculdade de Arquitetura e Urbanismo (FAUrb) da Universidade Federal de Pelotas (UFPel) e no Programa de Pós-Graduação em Engenharia Civil (PPGEC) da Universidade Federal de Santa Catarina, instituições dos autores, portanto é a ferramenta mais acessível para a condução da pesquisa.

#### MODELAGEM DO OBJETO DE ESTUDO

A modelagem foi iniciada pela inserção da volumetria e das paredes, pisos e cobertura, os elementos construtivos nessa etapa não apresentaram materiais e propriedades definidas. Para criar os materiais dos elementos construtivos, foi utilizado o "Navegador de materiais" e as propriedades térmicas foram definidas conforme a NBR 15.220-2 [14]. A Tabela 2 apresenta os materiais e as respectivas propriedades térmicas.

| Material                    | Elemento | Densidade<br>[kg/m <sup>3</sup> ] | Condutividade<br>térmica [W/m.K] | Calor específico<br>[kJ/kg.K] |
|-----------------------------|----------|-----------------------------------|----------------------------------|-------------------------------|
| Argamassa                   | Parede   | 2.400                             | 1,75                             | 1,00                          |
| Bloco de concreto           | Parede   | 2.100                             | 1,40                             | 1,00                          |
| Concreto moldado<br>in loco | Piso     | 2.400                             | 1,75                             | 1,00                          |
| Poliestireno<br>expandido   | Piso     | 35                                | 0,040                            | 1,42                          |
| Fibrocimento                | Telhado  | 2.200                             | 0,95                             | 0,84                          |
|                             |          |                                   |                                  |                               |

Tabela 2: Materiais e propriedades térmicas do objeto de estudo

Os materiais foram inseridos nos elementos genéricos do modelo e as propriedades térmicas dos elementos foram incluidas no navegador de "Propriedades de tipo". Com as camadas e propriedades definidas, foi obtido o modelo com os elementos específicos.

# AVALIAÇÃO DO DESEMPENHO ENERGÉTICO DA ENVOLTÓRIA DA EDIFICAÇÃO

A avaliação da envoltória foi iniciada pela verificação da aplicabilidade do método simplificado e, conforme a Tabela 1, o objeto de estudo atendeu aos critérios. O próximo passo foi dividir as zonas térmicas (ZTs) do modelo, seguindo as diretrizes da seção B.I.2.2.1 da INI-C [7].

Os parâmetros necessários para a avaliação da envoltória, apresentados pela seção B.I.2.2.2 da INI-C [7], foram extraídos do modelo BIM a partir das tabelas quantitativas geradas pelo Revit. O coeficiente de redução de carga térmica total anual da classificação D para a A (CRCgTTD-A) varia em função do grupo climático (GC) e do fator de forma (FF) da edificação [7].

O FF foi obtido a partir da razão entre a área da envoltória e o volume da edificação e o GC é tabelado pela INI-C e depende da localização do edifício. Para essa pesquisa foi considerada a localização de Pelotas-RS (GC 5). Todos os parâmetros levantados foram inseridos no metamodelo do PBE Edifica.

A Figura 2 apresenta o fluxo das atividades realizadas para avaliar o desempenho energético da envoltória a partir do método simplificado da INI-C.

#### Figura 2: Fluxograma para a avaliação de eficiência energética da envoltória pela INI-C

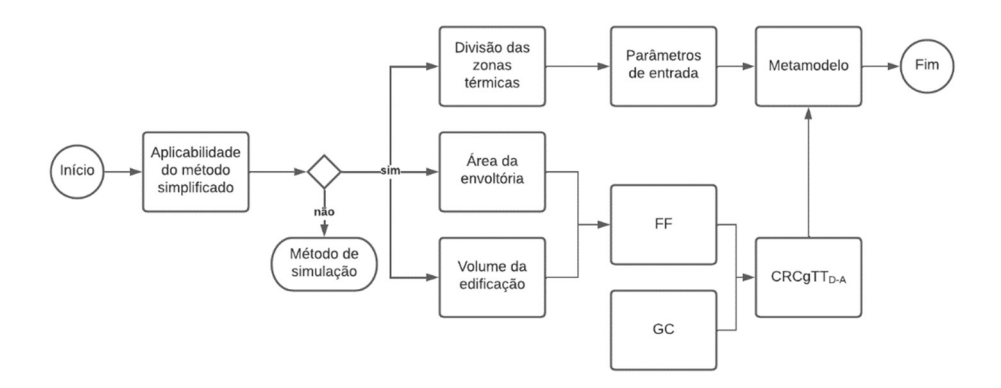

Fonte: Os autores.

# RESULTADOS E DISCUSSÕES

A partir do processo de modelagem foi obtido o modelo BIM do objeto de estudo, conforme as Figuras 3, 4 e 5.

#### Figura 3: Representação ortogonal do modelo

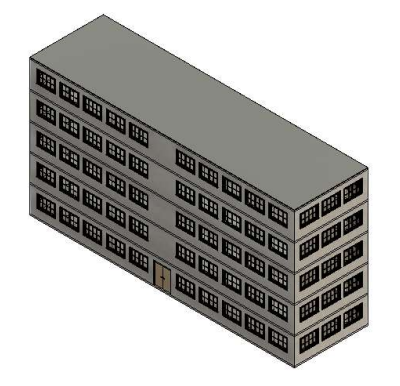

Fonte: Os autores.

Figura 4: Fachada norte do modelo

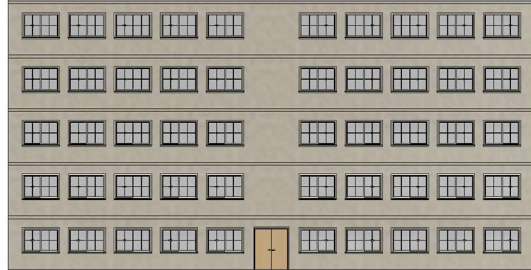

Fonte: Os autores.

Figura 5: Cortes transversal e longitudinal do modelo

| <b>CORTE TRANSVERSAL</b> | <b>CORTE LONGITUDINAL</b> |                          |
|--------------------------|---------------------------|--------------------------|
|                          | HEE<br>HH                 | <b>The Second Second</b> |
|                          | H                         |                          |
|                          | ╫                         |                          |
|                          |                           |                          |
|                          |                           |                          |

A divisão das zonas térmicas resultou em quatro ZTs – conforme a Figura 6 – e todas foram do tipo perimetral (ZTP) e apresentaram a mesma disposição por pavimento. As orientações solares foram inseridas nos nomes das suas respectivas ZTs.

Figura 6: Representação das zonas térmicas do pavimento térreo do objeto de estudo

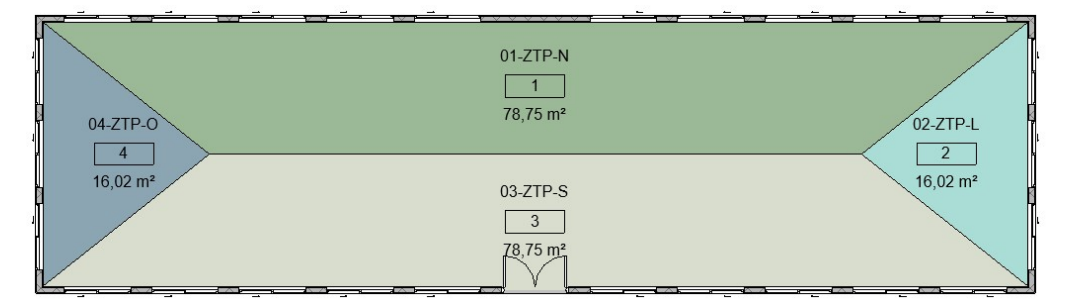

Fonte: Os autores.

Todos os parâmetros necessários para a avaliação de eficiência energética foram extraídos do modelo BIM. Os parâmetros de área, tipo de zona, orientação solar, DPI, DPE e pé-direito foram extraídos da tabela de zonas térmicas, conforme a Figura 7. A área de cada zona térmica foi calculada pelo Revit, os demais parâmetros foram inseridos manualmente durante a modelagem.

#### Figura 7: Parâmetros da tabela das zonas térmicas

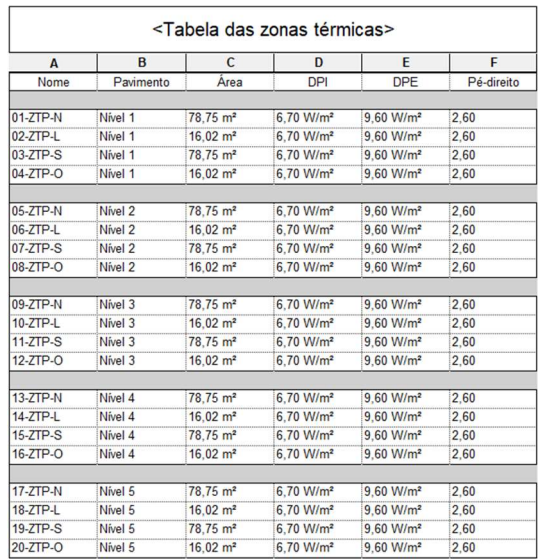

Fonte: Os autores.

A área das fachadas, a U<sub>par</sub> e a  $\alpha_{\text{par}}$  foram obtidas a partir da tabela das paredes, conforme a Figura 8. A área das fachadas e a U<sub>par</sub> foram calculadas pelo Revit e a  $\alpha_{\text{par}}$ foi inserida manualmente durante a modelagem.

#### Figura 8: Parâmetros da tabela das paredes

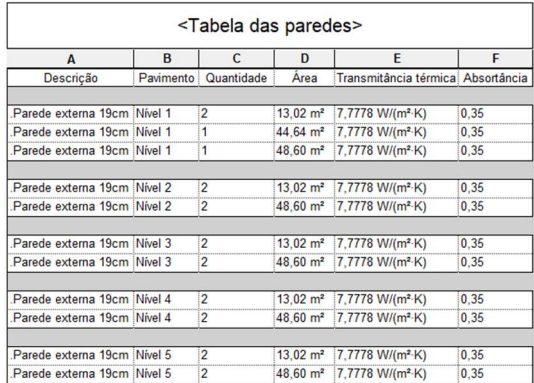

Fonte: Os autores.

O Revit descontou a área das esquadrias no cálculo da área da fachada, mas para o cálculo do PAF esses valores precisam ser considerados. Para contornar esse ponto, foi realizada a exclusão da porta e das janelas do modelo BIM. A Figura 9 apresenta a tabelas das paredes após a exclusão da porta e das janelas.

| A                           | B         | C              | D                      | E                                 | F    |
|-----------------------------|-----------|----------------|------------------------|-----------------------------------|------|
| Descrição                   | Pavimento | Quantidade     | Area                   | Transmitância térmica Absortância |      |
| Parede externa 19cm Nivel 1 |           | $\overline{2}$ | $19,50$ m <sup>2</sup> | 7,7778 W/(m <sup>2</sup> ·K)      | 0.35 |
| Parede externa 19cm Nivel 1 |           | $\overline{2}$ | $70.20 \text{ m}^2$    | 7,7778 W/(m <sup>2</sup> ·K)      | 0.35 |
|                             |           |                |                        |                                   |      |
| Parede externa 19cm Nivel 2 |           | $\overline{c}$ | $19.50$ m <sup>2</sup> | 7.7778 W/(m <sup>2</sup> ·K)      | 0.35 |
| Parede externa 19cm Nivel 2 |           | $\overline{2}$ | $70.20 \text{ m}^2$    | 7.7778 W/(m <sup>2</sup> ·K)      | 0,35 |
|                             |           |                |                        |                                   |      |
| Parede externa 19cm Nivel 3 |           | $\overline{c}$ | $19,50 \text{ m}^2$    | 7,7778 W/(m <sup>2</sup> ·K)      | 0,35 |
| Parede externa 19cm Nivel 3 |           | $\overline{c}$ | $70.20 \text{ m}^2$    | 7,7778 W/(m <sup>2</sup> ·K)      | 0.35 |
| Parede externa 19cm Nivel 4 |           | $\overline{c}$ | $19,50 \text{ m}^2$    | 7.7778 W/(m <sup>2</sup> ·K)      | 0,35 |
| Parede externa 19cm Nivel 4 |           | $\overline{c}$ | $70,20 \text{ m}^2$    | 7,7778 W/(m <sup>2</sup> ·K)      | 0,35 |
|                             |           |                |                        |                                   |      |
| Parede externa 19cm Nivel 5 |           | $\overline{2}$ | $19.50 \text{ m}^2$    | 7.7778 W/(m <sup>2</sup> ·K)      | 0.35 |
| Parede externa 19cm Nivel 5 |           | $\overline{2}$ | $70.20 \text{ m}^2$    | 7.7778 W/(m <sup>2</sup> ·K)      | 0.35 |

Figura 9: Parâmetros da tabela das paredes sem as esquadrias

A Upar calculada pelo Revit apresentou uma variação de 289% em relação ao valor apresentado pela Tabela 1, na descrição do objeto de estudo. Os autores validaram a Upar calculada pelo Revit e foi constatado que a resistência térmica de ambiente para ambiente ( $R_T$ ) não foi utilizada no cálculo da U<sub>par</sub> do Revit, foi utilizada a de superfície para superfície ( $R_t$ ). Embora a ferramenta calcule os valores da U<sub>par</sub>, esses não podem ser utilizados na avaliação de eficiência energética.

Uma limitação observada do Revit foi a impossibilidade de modelar os tijolos furados do objeto de estudo na família das paredes, foi modelada uma parede com o núcleo maciço, sem vazios. A Figura 10 apresenta a diferença entre a parede proposta no estudo de caso (tijolo furado) e parede resultante no modelo BIM (tijolo maciço).

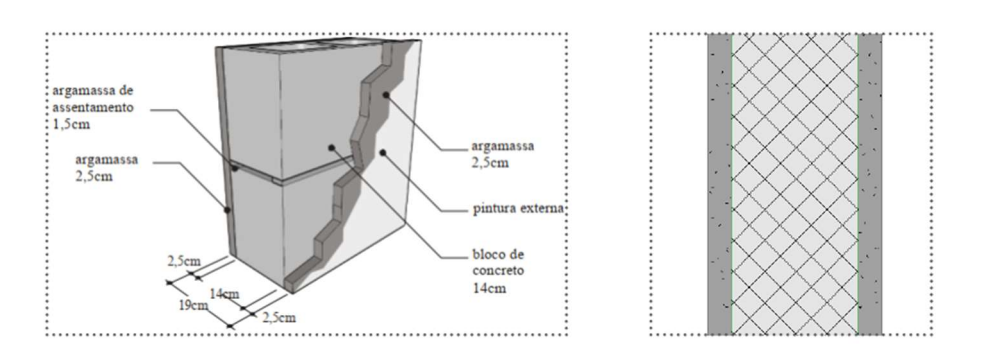

Figura 10: Limitação da modelagem geométrica da família das paredes no Revit

#### Fonte: Os autores.

Apesar das limitações, foi observado que a  $R_t$  calculada pelo Revit foi "0,1286 m<sup>2</sup>.K/W", coincidindo com o valor calculado pelos autores (considerando a parede maciça). Essas observações demonstram que o Revit pode calcular corretamente a  $R_t$  de sistemas com blocos vazados, mas é necessário um procedimento de modelagem que considera o cálculo da espessura para modelos equivalentes, mesmo procedimento realizado em ferramentas de simulação termoenergéticas, como o EnergyPlus [15].

O Revit não calculou a CT<sub>par</sub> e, embora o valor tenha sido definido conforme a Tabela 1, foi realizado o cálculo manual do parâmetro a partir do modelo BIM. Não foi possível calcular manualmente a CT<sub>par</sub> utilizando o detalhamento da parede do modelo BIM pois esse não foi fidedigno, conforme demonstrado pela Figura 10.

Em relação ao sistema de cobertura, foi obtida a U<sub>cob</sub> e a  $\alpha_{\rm cob}$  diretamente do Revit e todas as limitações observadas nas paredes foram constatadas na cobertura. A Figura 11 apresenta a tabela do telhado do Revit.

Figura 11: Parâmetros da tabela do telhado

| <tabela do="" telhado=""></tabela> |                                |             |
|------------------------------------|--------------------------------|-------------|
|                                    |                                |             |
| Descrição                          | Transmitância térmica          | Absortância |
|                                    |                                |             |
| Telhado com EPS e fibrocimento     | $0,2641$ W/(m <sup>2</sup> ·K) | 0.6         |

Fonte: Os autores.

A Uvid e o FS foram obtidos diretamente do Revit a partir da tabela das janelas e ambos os valores foram inseridos manualmente nas janelas durante a modelagem. Diferentemente das paredes e da cobertura, o Revit permitiu a edição do valor da U<sub>vid</sub> das janelas. A Figura 12 apresenta a tabela das janelas do Revit.

Figura 12: Parâmetros da tabela das janelas

| <tabela das="" janelas=""></tabela> |                      |           |                              |                    |  |
|-------------------------------------|----------------------|-----------|------------------------------|--------------------|--|
| A                                   | B                    |           | D                            | F                  |  |
| Quantidade<br>Tipo                  |                      | Pavimento | Transmitância térmica        | <b>Fator solar</b> |  |
|                                     |                      |           |                              |                    |  |
| 26                                  | 1800 x 900mm Nivel 1 |           | 5,7000 W/(m <sup>2</sup> ·K) | 0.83               |  |
| 26                                  | 1800 x 900mm Nivel 2 |           | 5.7000 W/(m <sup>2</sup> ·K) | 0.83               |  |
| 26                                  | 1800 x 900mm Nivel 3 |           | 5.7000 W/(m <sup>2</sup> ·K) | 0.83               |  |
| 26                                  | 1800 x 900mm Nivel 4 |           | 5.7000 W/(m <sup>2</sup> ·K) | 0.83               |  |
| 26                                  | 1800 x 900mm Nivel 5 |           | 5.7000 W/(m <sup>2</sup> ·K) | 0.83               |  |

Fonte: Os autores.

Para calcular a área envidraçada o Revit somou todas as faces do painel de vidro das janelas, inclusive da face interna aos ambientes, mas para o cálculo do PAF a área envidraçada deve considerar apenas a face externa do vidro. Foi necessário calcular manualmente a área envidraçada, utilziando as dimensões das janelas. A Figura 13 apresenta as cotas das folhas de vidro da janela do modelo e as áreas envidraçadas calculadas (a) pelo Revit e (b) manualmente.

#### Figura 13: Parâmetros da tabela das paredes

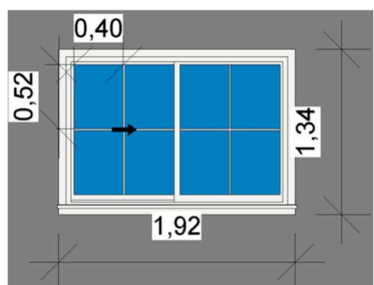

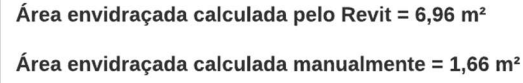

Fonte: Os autores.

As condições do piso e da cobertura não foram extraídas das tabelas. A única exceção foi a condição do isolamento do piso, que foi obtido a partir da tabela de materiais dos pisos, conforme a Figura 14. Para as demais condições, foi necessário analisar os cortes do modelo, conforme a Figura 15.

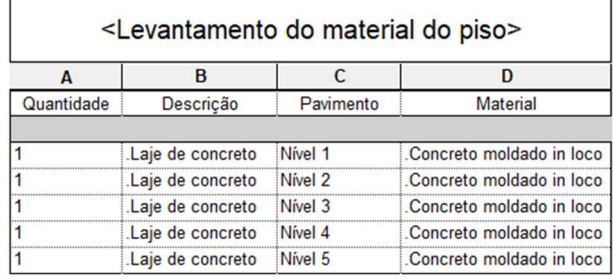

#### Figura 14: Parâmetros da tabela dos materiais dos pisos

Fonte: Os autores.

Figura 15: Análise das condições do piso e da cobertura

|                    | Contato com o ambiente externo |
|--------------------|--------------------------------|
|                    | 13                             |
|                    | Nivel 5<br>11,00               |
|                    | Nivel 4                        |
|                    | $\bar{8}$ 25<br>Nivel 3        |
|                    | Nivel 2                        |
|                    |                                |
|                    |                                |
| Contato com o solo |                                |

Fonte: Os autores.

O objeto de estudo não apresentou dispositivos de sombreamento. Entretanto, foi verificado se esses dados podem ser obtidos de forma automática pelo Revit. Os ângulos precisaram ser mensurados a partir de cotas angulares, inseridas manualmente, ou seja, não foi possível extrair os dados de forma automática. As Figuras 16 e 17 demonstram o AHS e AVS de uma janela do objeto de estudo, respectivamente.

#### Figura 16: Obtenção de um ângulo horizontal de sombreamento

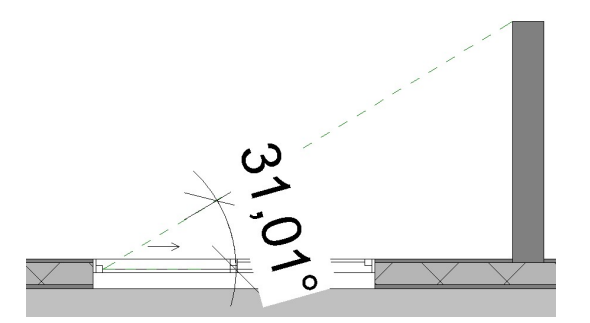

Fonte: Os autores.

Figura 17: Obtenção de ângulo vertical de sombreamento

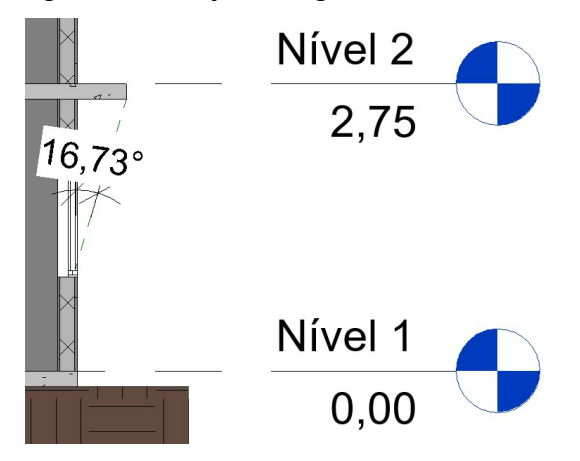

Fonte: Os autores.

O PAF precisou ser calculado manualmente a partir da razão entre as áreas envidraçadas e as áreas das fachadas das ZTs. A Tabela 3 demonstra o PAF de cada uma das zonas térmicas em função das suas orientações solares.

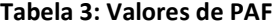

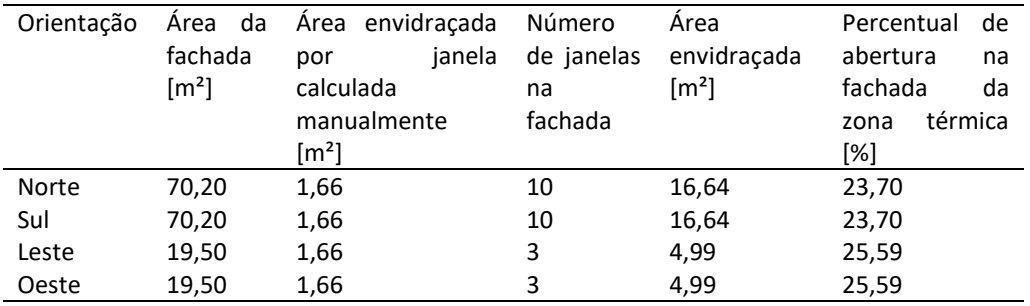

Fonte: Os autores.

O FF foi calculado manualmente a partir dos dados extraídos da tabela de massa conceitual do Revit. A área da superfície, fornecida pelo Revit, considera todas as faces da volumetria, incluindo a base. Para calcular o FF, a área da base precisou ser descontada, para tanto a área do piso foi subtraída da área da superfície e o valor resultante foi dividido pelo volume. A Tabela 4 apresenta o FF e os dados utilizados para obtê-lo.

Tabela 4: Dados necessários e cálculo do FF

| Parâmetro    |    | Observação                                        | Valor    | Unidade                        |
|--------------|----|---------------------------------------------------|----------|--------------------------------|
| Área         | da | Calculado pelo Revit                              | 1.353,75 | m <sup>2</sup>                 |
| superfície   |    |                                                   |          |                                |
| Volume       |    | Calculado pelo Revit                              | 2.784,38 | m <sup>3</sup>                 |
| Área do piso |    | Calculado pelo Revit                              | 202.50   | m <sup>2</sup>                 |
| Área         | da | Calculado manualmente a partir da subtração entre | 1.151,25 | m <sup>2</sup>                 |
| envoltória   |    | a área da superfície e a área do piso             |          |                                |
| Fator        | de | Calculado manualmente a partir da divisão entre a | 0.41     | m <sup>2</sup> /m <sup>3</sup> |
| forma        |    | área da envoltória e o volume                     |          |                                |

Fonte: Os autores.

Os parâmetros foram inseridos na interface do metamodelo e a classe de eficiência energética da envoltória foi obtida, conforme demonstra a Figura 18.

#### Figura 18: Classificação de eficiência energética do objeto de estudo

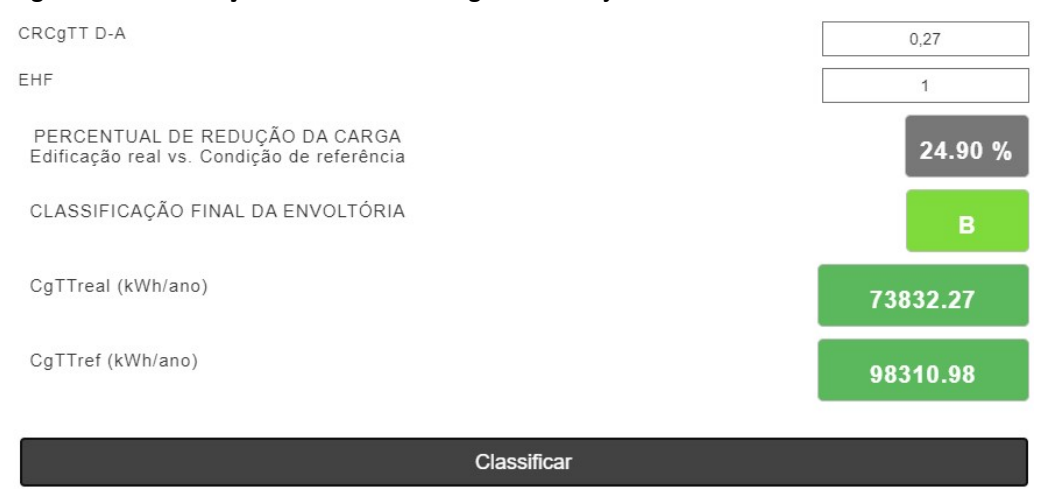

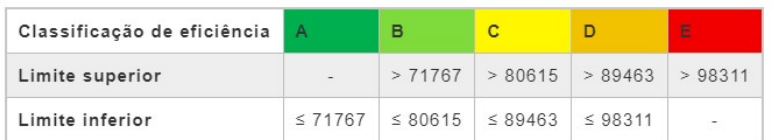

Fonte: Os autores.

A Tabela 5 apresenta a síntese dos dados obtidos do modelo BIM e o meio utilizado para realizar a extração dos dados, considerando as ferramentas da interface do Revit.

Tabela 5: Síntese dos dados extraídos do modelo BIM

| Parâmetro             | Extraído<br>de<br>tabela? | Observação                                                                                                    |
|-----------------------|---------------------------|----------------------------------------------------------------------------------------------------|
| Área                  | Sim                       | Calculado pelo Revit após a inserção da zona térmica e<br>extraído da tabela de zonas térmicas                                     |
| Tipo de zona          | Sim                       | Dado inserido no parâmetro de nome da zona térmica e<br>extraído da tabela de zonas térmicas                                       |
| Orientação<br>solar   | Sim                       | Dado inserido no parâmetro de nome da zona térmica e<br>extraído da tabela de zonas térmicas                                       |
| <b>DPI</b>            | Sim                       | Dado inserido no parâmetro de iluminação da zona<br>térmica e extraído da tabela de zonas térmicas                                 |
| <b>DPE</b>            | Sim                       | Dado inserido no parâmetro de potência da zona térmica<br>e extraído da tabela de zonas térmicas                                   |
| Pé-direito            | Sim                       | Calculado pelo Revit após a inserção da zona térmica e<br>extraído da tabela de zonas térmicas                                     |
| Upar                  | Sim                       | Calculado pelo Revit, mas não pode ser utilizado na<br>avaliação e extraído da tabela de paredes                                   |
| $\alpha$ par          | Sim                       | Dado inserido no parâmetro de absorção da parede e<br>extraído da tabela de paredes                                                |
| Ucob                  | Sim                       | Calculado pelo Revit, mas não pode ser utilizado na<br>avaliação e extraído da tabela de telhados                                  |
| αcob                  | Sim                       | Dado inserido no parâmetro de absorção da cobertura e<br>extraído da tabela de telhados                                            |
| Uvid                  | Sim                       | inserido<br>parâmetro de<br>coeficiente<br>Dado<br>de<br>no<br>transferência de calor da janela e extraído da tabela de<br>janelas |
| <b>FS</b>             | Sim                       | Dado inserido no parâmetro de coeficiente de ganho de<br>calor solar da janela e extraído da tabela de janelas                     |
| Isolamento no<br>piso | Sim                       | Condição identificada a partir dos materiais presentes no<br>piso e extraído da tabela de materiais do piso                        |

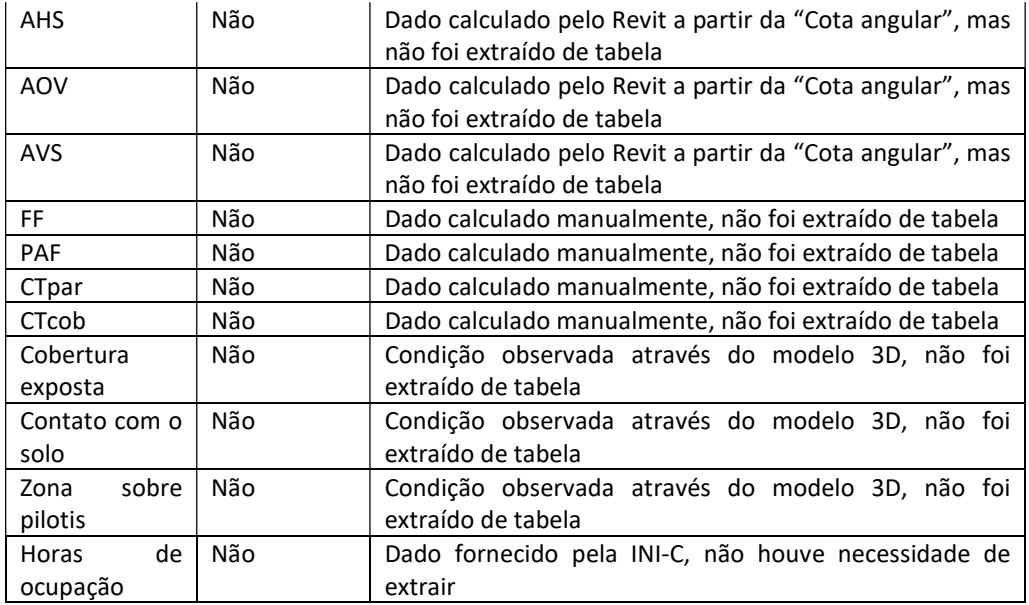

Foi observado que 62% dos dados foram extraídos diretamente das tabelas do Revit. Dentre os dados das tabelas, 38% foram calculados pelo Revit e 62% constavam nas tabelas porque foram inseridos manualmente durante a modelagem. Considerando os dados calculados pelo Revit, 66% não puderam ser utilizados sem que houvesse uma adaptação manual por parte dos autores (área da fachada,  $U_{\text{par}}$ , U<sub>cob</sub> e área envidraçada).

O motivo de 38% dos dados não terem sido obtidos diretamente das tabelas foi a ausência de campos específicos na interface do Revit para a inserção desses parâmetros. É suposto que 100% dos dados podem ser extraidos das tabelas, desde que o template do Revit apresente campos para a inserção dos parâmetros necessários na avaliação de eficiência energética.

Foi constatado que os dados do modelo BIM estavam dispersos, ou seja, houve a necessidade de gerar uma série de tabelas e analisar diversas plantas, cortes, vistas e, também, navegar pela interface da ferramenta para consultar dados. Em suma, foi possível avaliar a eficiência energética da envoltória do modelo BIM, mas a dispersão dos dados prejudicou a execução da avaliação

# **CONCLUSÕES**

A partir desse estudo foi concluído que as edificações desenvolvidas em BIM podem apresentar problemas durante a avaliação de eficiência energética, principalmente por conta da extração manual de dados. Ademais, nem todos os dados obtidos diretamente de BIM podem ser utilizados na avaliação.

A principal conclusão do estudo foi que a quantidade de dados obtidos das tabelas do modelo BIM varia em função do processo de modelagem. Existem diversas maneiras de modelar e inserir dados em um modelo BIM e, na presente data, não foram identificados procedimentos específicos para o desenvolvimento de modelos voltados para a avaliação de eficiência energética da envoltória da INI-C.

# AGRADECIMENTOS

O presente trabalho foi realizado com apoio da Coordenação de Aperfeiçoamento de Pessoal de Nível Superior – Brasil (CAPES) – Código de Financiamento 001

# **REFERÊNCIAS**

- [1] HARTER, H.; SINGH, M. M.; SCHNEIDER-MARIN, P.; LANG, W.; GEYER, P. Uncertainty Analysis of Life Cycle Energy Assessment in Early Stages of Design. Energy and Buildings, v. 208, 2020.
- [2] EMPRESA DE PESQUISA ENERGÉTICA. Balanço Energético Nacional 2021: Ano base 2020. Rio de Janeiro: EPE, 2021.
- [3] GOMES, A. F. Eficiência energética em edificações públicas do Poder Executivo Federal: oportunidades e desafios no contexto do Programa Brasileiro de Etiquetagem (PBE – Edifica). 2017. 222 f. Dissertação (Mestrado em Arquitetura e Urbanismo) – Faculdade de Arquitetura e Urbanismo, Universidade de Brasília, Brasília, 2017.
- [4] OLIVEIRA, W. C. Eficiência Energética em Edifícios Públicos no Sul do Brasil: Aplicação do Método do RTQ-C em Obras Licitadas pelas IFES. 2018. 147 f. Dissertação (Mestrado em Arquitetura e Urbanismo) – Programa de Pós-Graduação em Arquitetura e Urbanismo da Universidade Federal de Pelotas, Pelotas, 2018.
- [5] OHLWEILER, L. E.; SANTOS, M. M.; SILVA, A. C. S. B.; POUEY, J. A.; FERREIRA, V. S. EXTRAÇÃO DE DADOS DE PROJETO EM BIM PARA ETIQUETAGEM DE EDIFÍCIOS. In: Encontro Latino-Americano de Conforto no Ambiente Construído, 11., Encontro Nacional de Conforto no Ambiente Construído, 15., 2019, João Pessoa. Anais [...]. João Pessoa: ANTAC, 2019.
- [6] BRASIL. Instrução Normativa SLTI/MP nº 2, de 4 de junho de 2014. Dispõe sobre regras para a aquisição ou locação de máquinas e aparelhos consumidores de energia pela Administração Pública Federal direta, autárquica e fundacional, e uso da Etiqueta Nacional de Conservação de Energia (ENCE) nos projetos e respectivas edificações públicas federais novas ou que recebam retrofit. Brasília: Diário Oficial da União. 2014.
- [7] BRASIL. Instituto Nacional de Metrologia, Qualidade e Tecnologia. Portaria Inmetro nº 42, de 24 de fevereiro de 2021. Aprova a Instrução Normativa Inmetro para a Classificação de Eficiência Energética de Edificações Comerciais, de Serviços e Públicas (INI-C) que aperfeiçoa os Requisitos Técnicos da Qualidade para o Nível de Eficiência Energética de Edifícios Comerciais, de Serviços e Públicos (RTQ-C), especificando os critérios e os métodos para a classificação de edificações comerciais, de serviços e públicas quanto à sua eficiência energética. Brasília: Diário Oficial da União. 2021.
- [8] BOLDRINI, L. C. BIM e Design da experiência do usuário na otimização de uma ferramenta para avaliação simplificada da eficiência energética da envoltória de edificações residências. 2020. 154 f. Dissertação (Mestrado em Arquitetura e Urbanismo) – Centro Tecnológico, Universidade Federal de Santa Catarina, Florianópolis, 2020.
- [9] EASTMAN, C.; TEICHOLZ, P.; SACKS, R.; LEE, G. BIM Handbook: A Guide to Building Information Modeling for Owners, Designers, Engineers, Contractors and Facility Managers. 3. ed. New Jersey: Wiley, 2018.
- [10] BRASIL. Lei nº 14.133, de 1 de abril de 2021. Lei de Licitações e Contratos Administrativos. Brasília: Diário Oficial da União. 2021.
- [11] CARLO, J. C. Desenvolvimento de Metodologia de Avaliação da Eficiência Energética do Envoltório de Edificações Não-residenciais. 2008. 215 f. Tese (Doutorado em Engenharia Civil) – Centro Tecnológico, Universidade Federal de Santa Catarina, Florianópolis, 2008.
- [12] National Building Specification. 10th Annual BIM Report 2020. New Castle Upon Tyne: NBS, 2020.
- [13] PEREIRA, V. P.; SANTOS, J.; LEITE, F.; ESCÓRCIO, P. Using BIM to improve building energy efficiency – A scientometric and systematic review. Energy and Buildings, v. 250, 2021.
- [14] ASSOCIAÇÃO BRASILEIRA DE NORMAS TÉCNICAS. NBR 15220: Desempenho térmico de edificações – Parte 2: Métodos de cálculo da transmitância térmica, da capacidade térmica, do atraso térmico e do fator solar de elementos e componentes de edificações. Rio de Janeiro: ABNT, 2005.
- [15] WEBER, F. S.; MELO, A. P.; MARINOSKI, D. L.; GUTHS, S.; LABERTS, R. Desenvolvimento de um modelo equivalente de avalição de propriedades térmicas para a elaboração de uma biblioteca de componentes construtivos brasileiros para o uso no programa EnergyPlus. Florianópolis: UFSC, 2017.